# Chapter 680

# **UCL of the Standard Deviation from a Pilot Study**

# **Introduction**

This routine calculates the multiplier *M* of the estimated standard deviation, *s*, from a pilot study to obtain the upper confidence limit (UCL) for the actual standard deviation, *σ*. This inflated estimate of *σ* can then be used in the sample size calculations for the main study.

Browne (1995), Kieser and Wassmer (1996), and Machin *et al.* (2018) point out that using the standard deviation from a small pilot study directly in sample size calculations tends to result in under-powered studies. They indicate that if *s* is replaced by *sUCL*, where *sUCL* is the 100*γ*% upper confidence limit of *s*, before the sample size calculations are made, the probability that the planned power of the main trial is achieved is about γ.

# **Technical Details**

# **Upper Confidence Limit (UCL) of σ**

Suppose a pilot study results in an estimate *s<sub>Pilot</sub>* of *σ*. The 100γ% UCL is given by

$$
UCL(\gamma, df) = \sqrt{\frac{df}{\chi^2(1 - \gamma, df)}} s_{Pilot} = M s_{Pilot}
$$

where *df* is the degrees of freedom of  $s_{Pilot}$  and  $\chi^2(1 - \gamma, df)$  is the  $1 - \gamma$  percentile of the Chi-squared distribution with *df* degrees of freedom.

Thus, the estimate of *σ* that is used in the sample size calculation of the main trial is given by inflating the standard deviation obtained from the pilot study by the inflation factor *M*.

# **Example 1 – Calculating the SD Multiplier**

Suppose you want to see the SD multipliers for confidence levels of 80, 90, and 95. Also, you want the value for DF = 1 2 5 10 20 30 40 60.

# **Setup**

If the procedure window is not already open, use the PASS Home window to open it. The parameters for this example are listed below and are stored in the **Example 1** settings file. To load these settings to the procedure window, click **Open Example Settings File** in the Help Center or File menu.

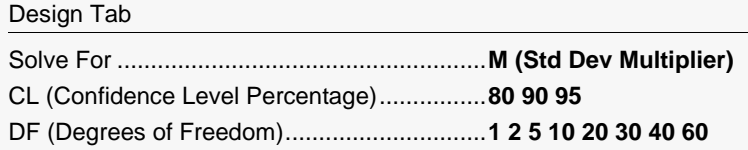

# **Output**

Click the Calculate button to perform the calculations and generate the following output.

### **Numeric Reports**

**Numeric Results**

───────────────────────────────────────────────────────────────────────── Solve For: M (Std Dev Multiplier)

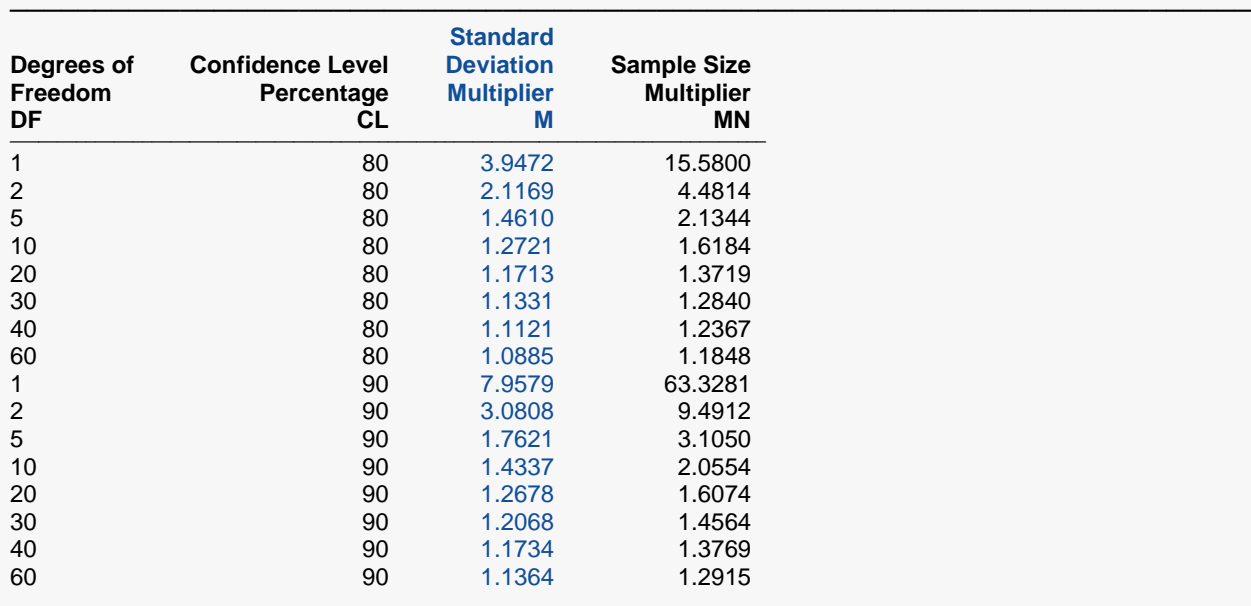

#### UCL of the Standard Deviation from a Pilot Study

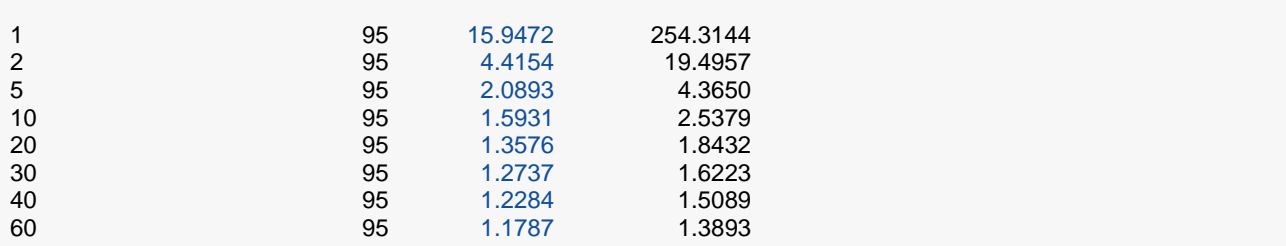

───────────────────────────────────────────────────────────────────────── DF The degrees of freedom. In a two-group study,  $DF = N1 + N2 - 2 = N - 2$ . In a one-group study,  $DF = N - 1$ .

CL The confidence level of a one-sided confidence interval for the standard deviation. It is a percentage.

M The multiplier to inflate a pilot standard deviation to its UCL for use in the main trial planning.<br>MN The corresponding multiplier to inflate the sample size N. Note that MN = M x M.

The corresponding multiplier to inflate the sample size N. Note that  $MN = M \times M$ .

#### **Summary Statements**

A pilot study will be used to identify an appropriate upper limit standard deviation estimate to avoid under-powering a future study. With 1 degrees of freedom (eg., df = N - 1 for a one-group study), the standard deviation should be multiplied by 3.9472 to obtain the 80% upper confidence limit of the standard deviation. Inflating the standard deviation by a factor of 3.9472 corresponds to inflating the sample size by a factor of 15.58 over what it would have been if the pilot standard deviation (without adjustment) were used to calculate the sample size.

─────────────────────────────────────────────────────────────────────────

─────────────────────────────────────────────────────────────────────────

─────────────────────────────────────────────────────────────────────────

#### **References**

Browne, R.H. 1995. 'On the use of a pilot sample for sample size determination'.Stat Med. Vol 14. Pages 1933-1940.

Whitehead, A.L., Julious, S, Cooper, C.L., Campbell, M.J. 2016. 'Estimating the sample size for a pilot randomised trial to minimise the overall trial sample size for the external pilot and main trial for a continuous outcome variable'.Stat Meth Med Res. Vol 25(3). Pages 1057-1073.

─────────────────────────────────────────────────────────────────────────

Machin, D, Campbell, M.J., Tan, S.B, Tan, S.H. 2018. 'Sample Sizes for Clinical, Laboratory and Epidemiology Studies, Fourth Edition'. John Wiley and Sons. Hoboken, New Jersey.

This report shows the calculated multiple for each of the scenarios.

#### UCL of the Standard Deviation from a Pilot Study

### **Plots Section**

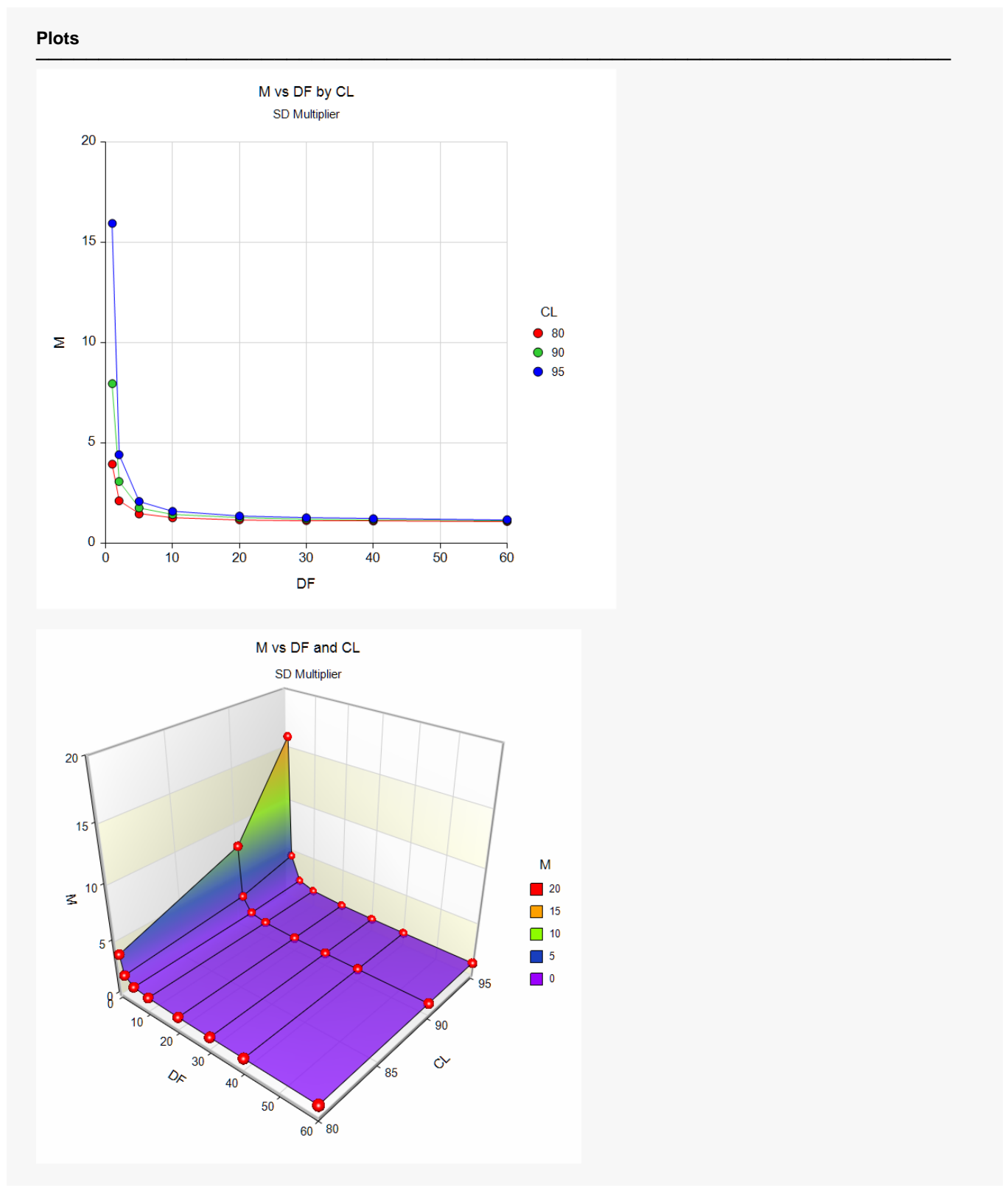

These plots show the calculated values of M for various DF and CL.

# **Example 2 – Validation using Machin et al. (2018)**

Machin *et al*. (2018) page 265 give Table 16.1 which contains multipliers for various scenarios. We will duplicate the first row of this table as a validation example. In this example DF = 1 and CL = 80, 90, 95. Multipliers are calculated as 3.947, 7.958, and 15.947.

### **Setup**

If the procedure window is not already open, use the PASS Home window to open it. The parameters for this example are listed below and are stored in the **Example 2** settings file. To load these settings to the procedure window, click **Open Example Settings File** in the Help Center or File menu.

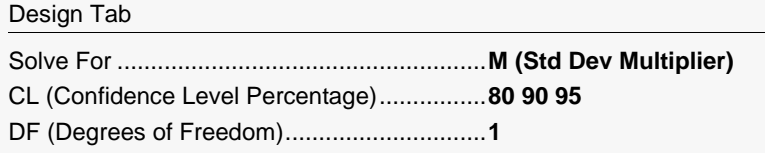

# **Output**

Click the Calculate button to perform the calculations and generate the following output.

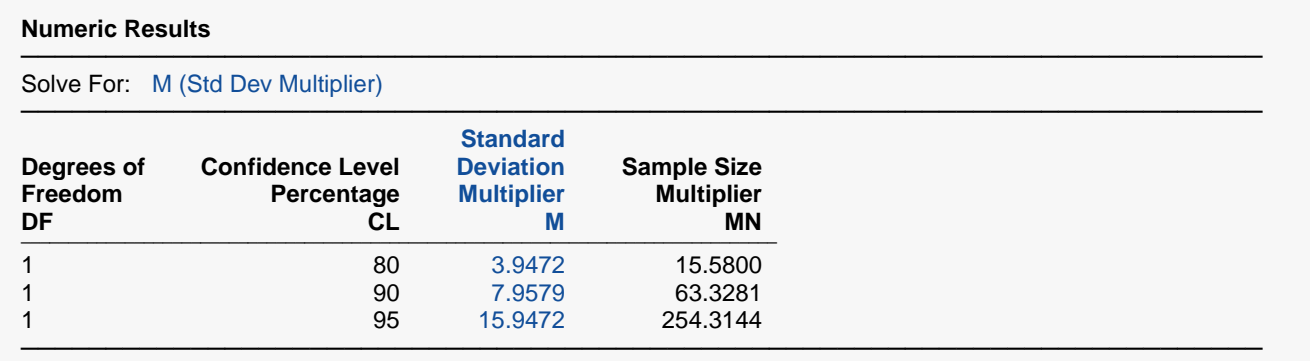

**PASS** matches the first row of Table 16.1 on page 265 exactly.

# **Example 3 – Calculating the Two-Sided Multipliers**

Suppose you want to see the two-sided SD multipliers for a confidence level of 90. You want the values for DF = 1 2 5 10 20 30 40 60.

# **Setup**

If the procedure window is not already open, use the PASS Home window to open it. The parameters for this example are listed below and are stored in the **Example 3** settings file. To load these settings to the procedure window, click **Open Example Settings File** in the Help Center or File menu.

─────────────────────────────────────────────────────────────────────────

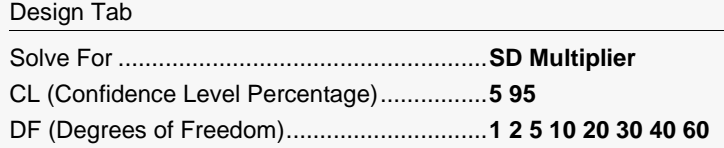

# **Output**

Click the Calculate button to perform the calculations and generate the following output.

### **Numeric Reports**

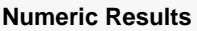

Solve For: M (Std Dev Multiplier)

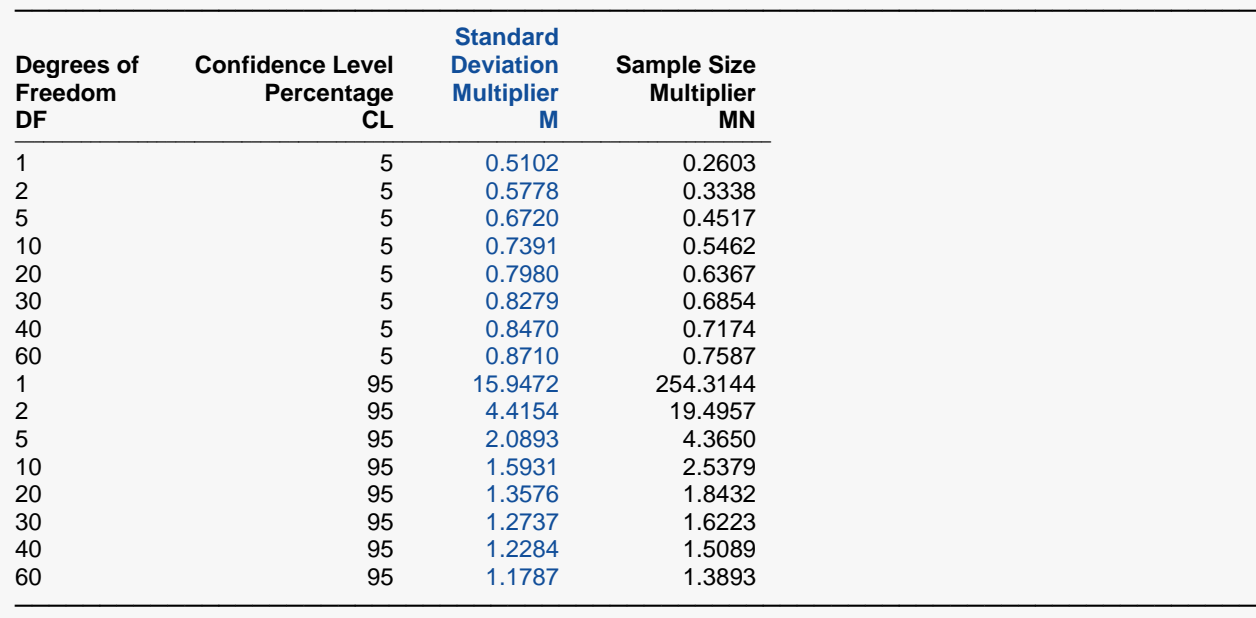

This report shows the calculated multiplier for each of the scenarios.

#### UCL of the Standard Deviation from a Pilot Study

### **Plots Section**

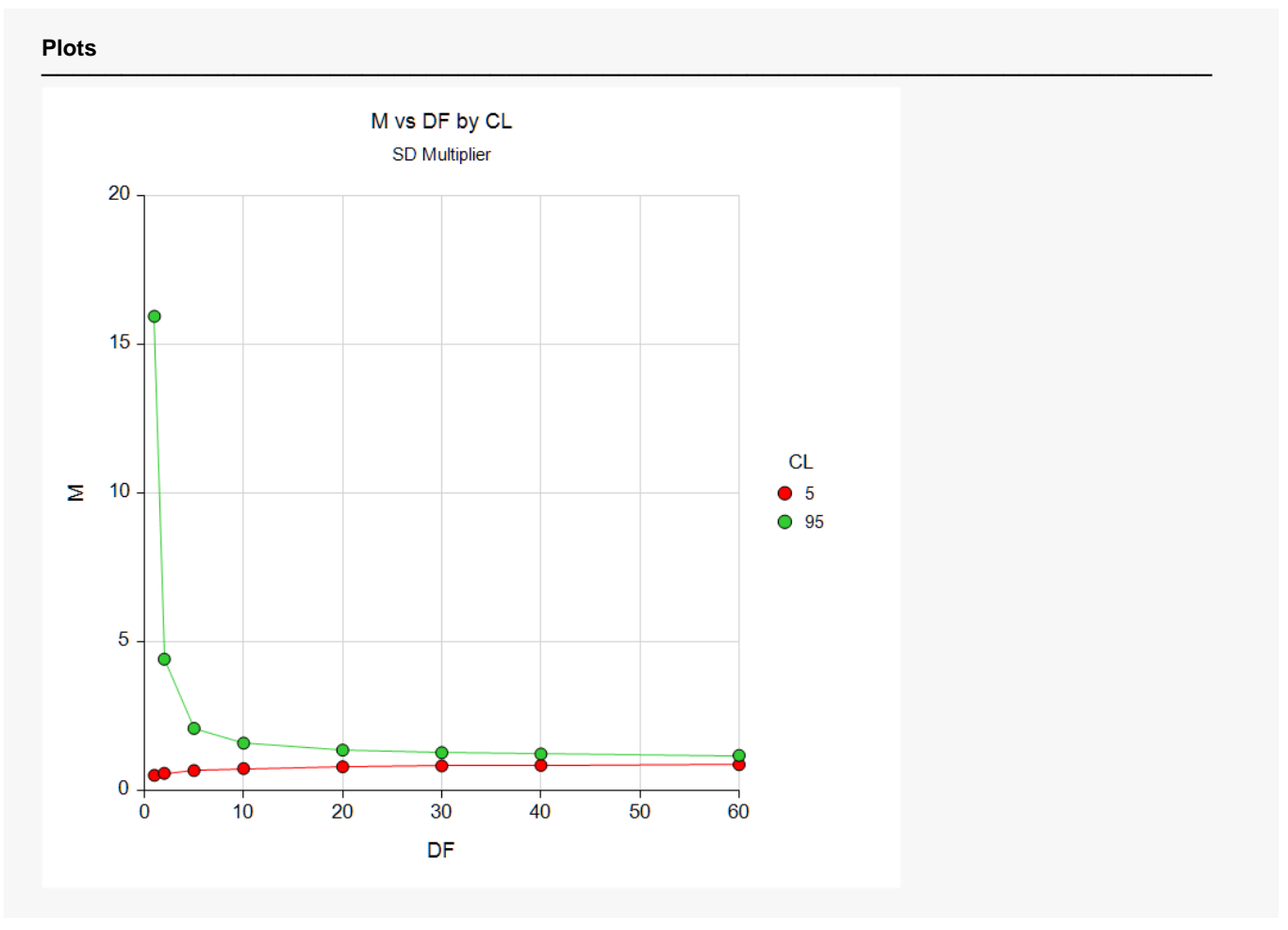

This plot shows the calculated values of M for various DF and CL.